# **Aprenda los conceptos básicos** Una guía breve a la tecnología

En estos tiempos, obtenemos mucha información de las computadoras, los teléfonos y las tabletas. Aprender a usar estos dispositivos puede ser difícil. ¡Por esta razón, hemos creado esta guía! Ya sea que se esté conectando con amigos o familiares en línea o que tenga una cita virtual con su proveedor, esta guía le ayudará.

### **Íconos y símbolos comunes**

A menudo verá que se utilizan los mismos íconos y símbolos en las pantallas. Estas pequeñas imágenes que ve en su computadora o teléfono inteligente actúan como señales de tránsito que le ayudan a ir a donde usted quiere. Esta sección le ayudará a aprender qué significan los íconos más comunes y cómo utilizarlos.

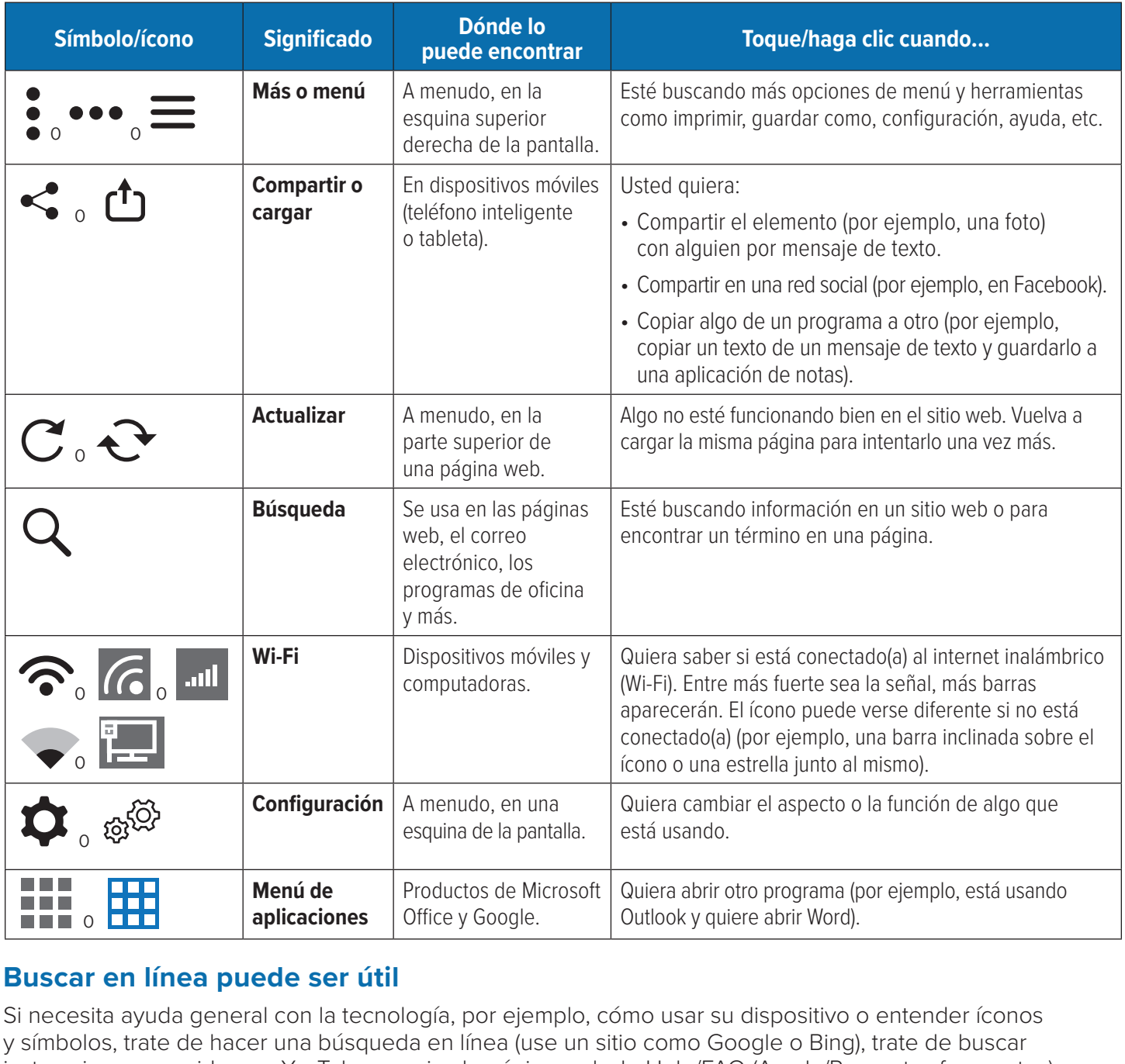

#### **Buscar en línea puede ser útil** o or o

Si necesita ayuda general con la tecnología, por ejemplo, cómo usar su dispositivo o entender íconos o y símbolos, trate de hacer una búsqueda en línea (use un sitio como Google o Bing), trate de buscar o instrucciones por video en YouTube o revise la página web de Help/FAQ (Ayuda/Preguntas frecuentes) o de la empresa que fabricó su dispositivo.

## **Ayuda para conectarse**  Consultas por video y teléfono

Su proveedor usará su criterio para decidir si lo(a) verá en persona o por video o teléfono. A las consultas por video o teléfono a veces se les llama telesalud o telemedicina. Estas consultas pueden realizarse por teléfono, usando un chat por video/teléfono o a través de una plataforma en línea.

#### **Consejos para ayudarle a que su cita se desarrolle sin problemas**

- **⊲** Encuentre un lugar tranquilo y privado para que pueda hablar con libertad. Use auriculares o audífonos de ser posible.
- **⊲** De ser posible, asegúrese de que su teléfono o computadora tenga una cámara.
- **⊲** De ser posible, asegúrese de que su cámara esté estable para que su proveedor pueda verlo(a) con claridad.
- **⊲** Recuerde que el video usa muchos datos en su teléfono celular si no está conectado(a) al Wi-Fi.
- **► Prepare su teléfono, tableta o computadora unos minutos antes. Podría tener que descargar una** aplicación para conectarse con su proveedor.

**Nota:** ¡Estos consejos también son útiles si está chateando por video con amigos o familiares!

#### **¿Qué puede tratarse por teléfono o video?**

Muchos problemas pueden tratarse por teléfono o video, especialmente si su proveedor puede verlo(a) y cuenta con su expediente. Los proveedores a menudo tratan problemas agudos, condiciones crónicas, prevención y bienestar por teléfono y video.

#### **¿Llamada telefónica, consulta por video o servicios en línea?**

- **⊲ Consultas telefónicas:** las consultas telefónicas pueden usarse si la evaluación, el diagnóstico o el tratamiento de las condiciones puede hacerse con base en los síntomas que el paciente o cuidador describe, así como el historial médico del paciente.
- **► Consultas por video:** durante una consulta por video a través de Facetime, Skype, Google, etc. el proveedor realiza un examen virtual con base en las quejas o preocupaciones del paciente y su historial médico.
- **⊲ Servicios en línea (consultas electrónicas):** Una consulta electrónica es un intercambio en línea de información médica entre un paciente y su proveedor normal. Esta consulta se realiza en línea, mediante una comunicación segura como MyChart. El paciente inicia sesión en un portal y llena un formulario sobre sus síntomas. Los resultados se envían a su proveedor, quien se comunica con el paciente, de ser necesario.

#### **¿Necesita ayuda?**

Si está teniendo problemas al utilizar la aplicación de su proveedor para conectarse a una cita telefónica o por video, llame a su proveedor. Si tiene otras preguntas, no dude en llamarnos gratis al 888-712-3258 o TTY 711, o envíe un mensaje seguro en *[careoregonadvantage.org/portal](http://careoregonadvantage.org/portal)*

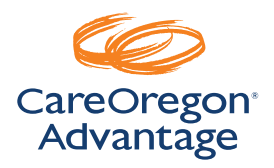